# Sabvisual

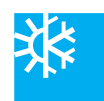

# Система диспетчерского контроля и сбора данных (SCADA)

### **Если Вы...**

...нуждаетесь в чётком представлении о работе всей холодильной установки и просмотре данных о ней за прошедший период времени...

... хотите быстро получать информацию о состоянии всех работающих компрессоров...

...иметь чёткий отчёт о всех прошедших авариях и событиях...

...хотите управлять целой холодильной установкой при помощи компьютера на вашем столе...

... то система диспетчерского контроля и сбора данных Subvisual  $-$  это то, что вам необходимо...

Sabvisual - это завершённая система SCADA, позволяющая при помощи одного компьютера иметь общее представление и контролировать компрессоры охладителей и, при желании, все части холодильной установки. Sabvisual построена на базе SCADA системы FIX.

Sabvisual - это две различные части: Basic и Platform.

# **Sabvisual Basic**

Эта версия предназначена для присоединения к системам UNISAB II, контроля и мониторинга винтовых и/или поршневых компрессоров. Subvisual Basic не предназначена для подключения к другим внешним устройствам.

Стандартная система Sabvisual Basic может работать с четырнадцатью контролируемыми системой UNISAB II компрессорами охладителей. Все типы компрессоров, управляемые UNISABII, также поддерживаются Sabvisual Basic.

Sabvisual Basic не контактирует с другими частями холодильной установки.

Если вы знаете, как управлять компрессорами посредством системы UNISAB II, вы скоро поймёте, что Sabvisual Basic это ничто иное, как графический пользовательский интерфейс для устройства UNISAB II. Это позволит вам делать те же операции и просматривать ту же информацию с помощью компьютера. Также UNISAB Il переносит все контролирующие и охранные функции в систему Subvisual.

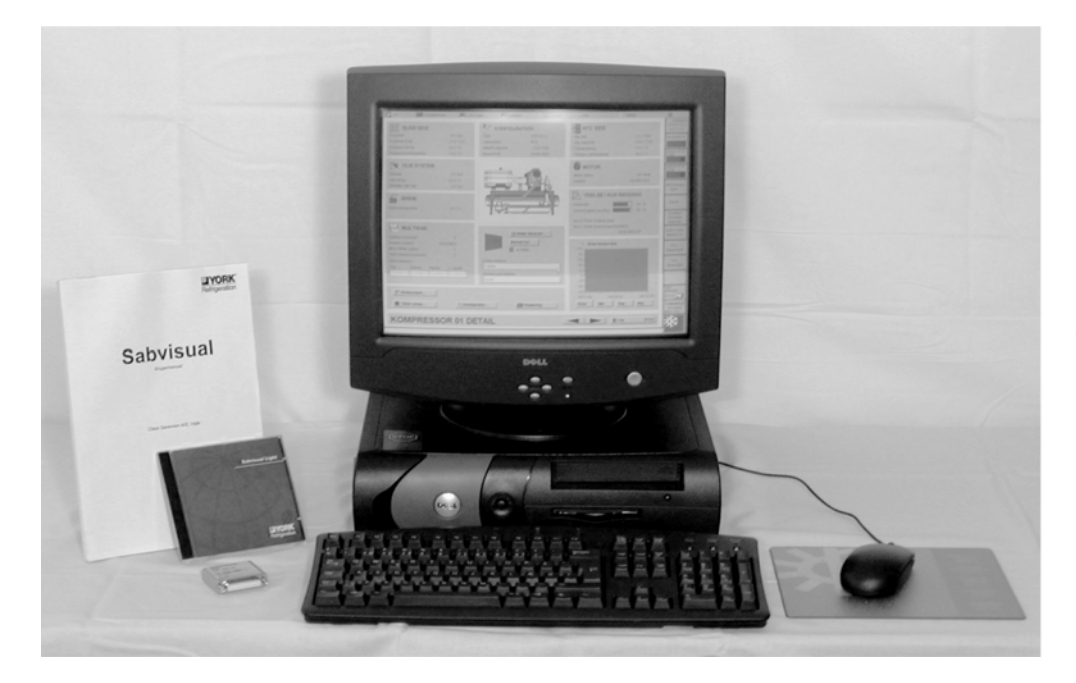

Sabvisual Basic также запланирована для работы с переносными компьютерами, которые могут быть подключены к существующей сети UNISAB II для служебных целей.

Пользователь всегда может модернизировать сис-**TEMY Subvisual Basic.** 

# **Sabvisual Platform**

Sabvisual Platform является модернизированной версией Sabvisual Basic. Но если Subvisual Basic vnравляет только компрессорами, то Subvisual Platform ймеет дело со всеми или несколькими частями холодильной установки. Subvisual Platfom - это стандартный графический пользовательский интерфейс (GUI) с огромной библиотекой стандартных шаблонов для обеспечения визуализации мониторинга и контроля компрессоров, клапанов, насосов, температур, давлений, уровней и потоков. Кроме этого, пользователи могут создавать и сохранять свои собственные шаблоны, использование которых позволяет значительно экономить время на разработку.

Существует 2 вида Sabvisual Platform: Sabvisual Light *u* Sabvisual Master.

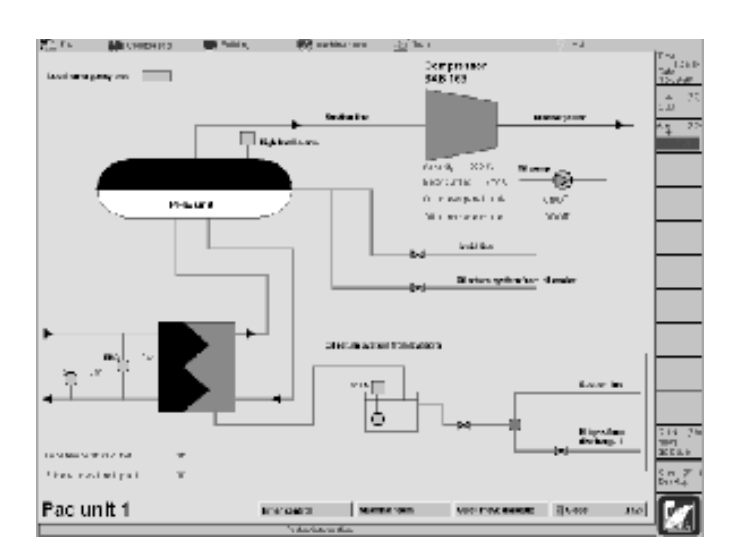

**Subvisual Light**<br> Subvisual Light предназначена для работы с четырнадцатью компрессорами и одним программируемым контроллером (до пятисот точек ввода/вывода).

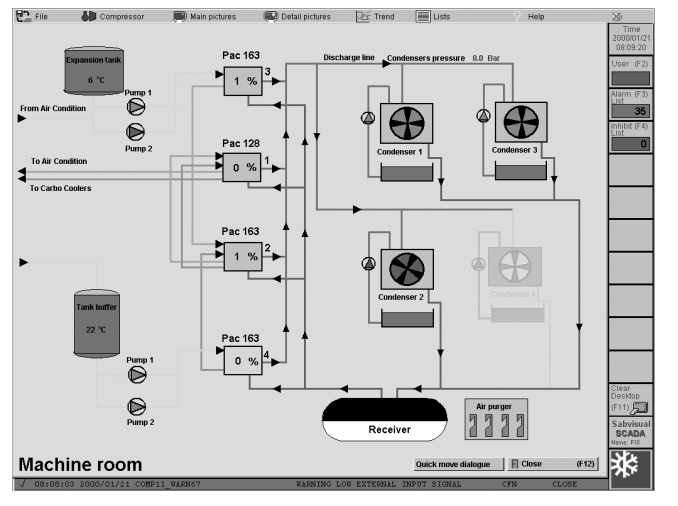

# **Subvisual Master**

Master, наиболее продвинутая версия Subvisual, предназначена для работы с четырнадцатью компрессорами и несколькими программируемыми контроллерами, соединёнными в сеть (количество точек ввода/вывода не ограничено).

**Стандартные функции**<br>В дополнение к уже описанным возможностям каждой системы, ниже приведены функции, которыми обладает **каждая система Subvisual.** 

**Архивирование**<br><sup>Архивирование обеспечивает пользователю возмож-</sup> ность одновременного просмотра изменившихся за прошедшее время параметров ста различных холодильных установок и/или компрессоров. Эта функция делает

возможным показать архивные значения четырехста изменений, где максимальный предел на практике определяется мощностью используемой компьютерной системы.

**Генератор отчётов**<br>Генератор делает возможным создание отчётов о работе одного или нескольких компрессоров за период времени, задаваемый вручную или автоматически.

# **Аварии и события**<br>• Новый сигнал тревоги всег

да появляется на нижней части экрана, и включает описание аварии, время и дату. В дополнение, предусмотрен список аварий, показывающий все текущие аварийные сигналы и индицирующий, подтверждены ли они или нет. Также предусмотрен список, показывающий все произошедшие события.

# **Языки**

За счёт гибкой конструкции, **в процессе работы в Subvisual** несложно выбрать и переключиться на один из большого количества предусмотренных системой языков.

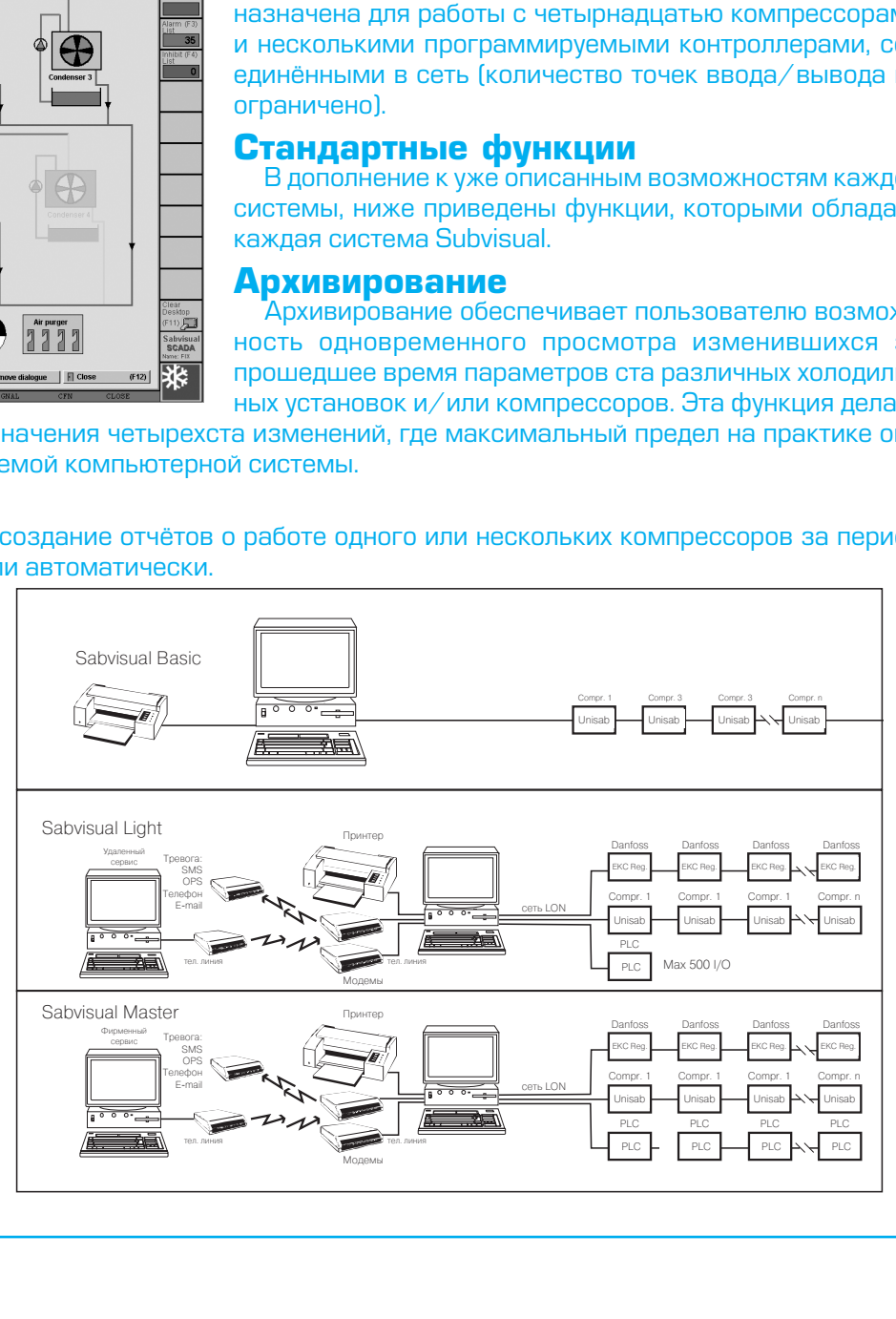

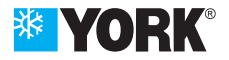

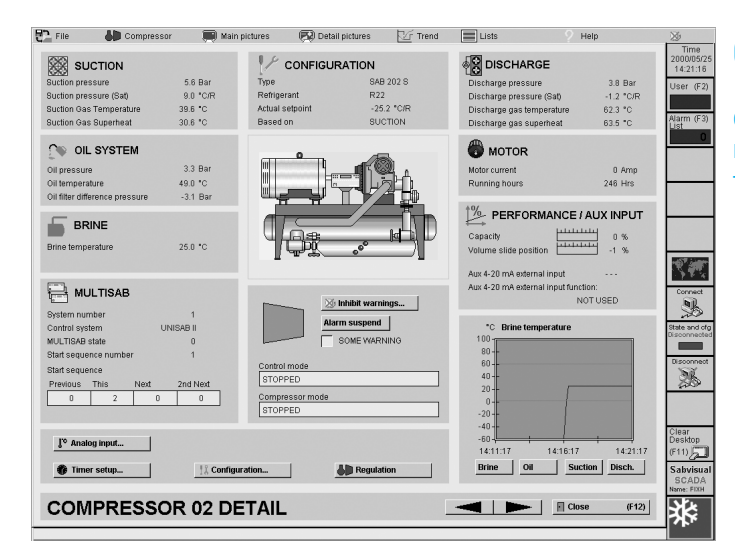

# Окно «Подавление предупреждений»

Как и UNISAB, Sabvisual выдаёт предупреждения об опасности возникновения аварийных ситуаций, не являющихся причиной останова системы, которые, в отличии от Subvisual, исчезают без вмешательства человека. Окно отображает список, в котором пользователь может отметить подавляемые предупреждения.

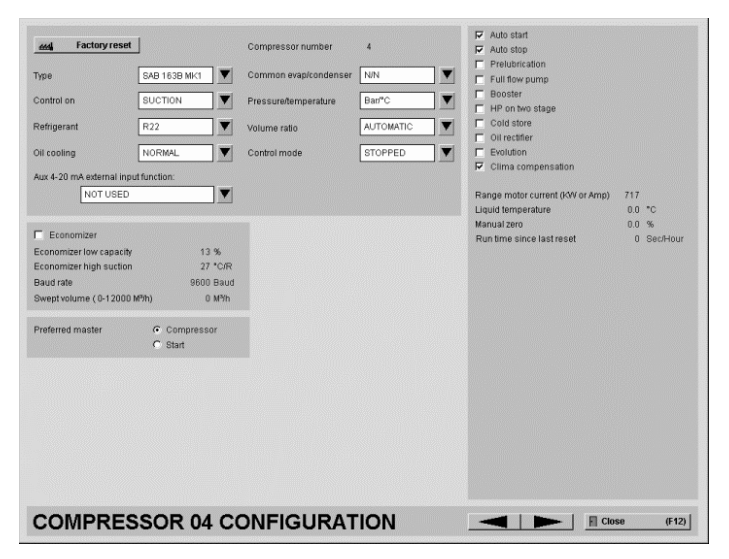

### **Окно «Элементы компрессора»**

Отображает всю информацию, необходимую для ежедневной работы каждого из четырнадцати компрессоров. Организация данных очень схожа со структурой меню UNISAB.

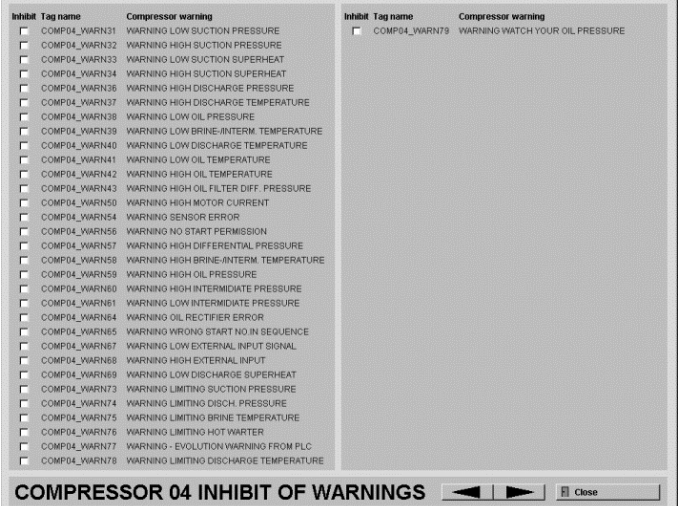

### Окно «Конфигурация компрессора»

Окно отображает всю информацию, содержащуюся в UNISAB Main Menu>Setup>Config. Оно позволяет пользователю изменять большинство параметров работы компрессора.

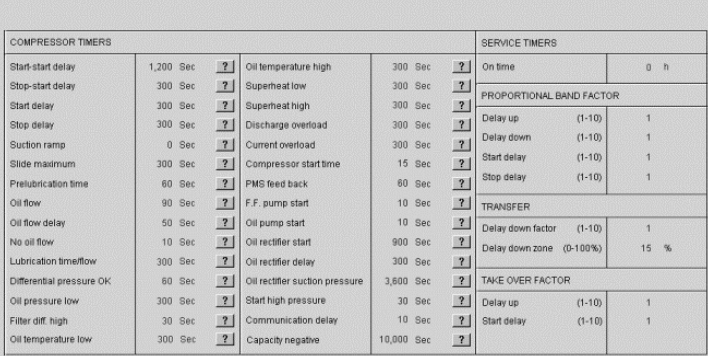

# **Окно «Настройка таймеров»**

Окно обеспечивает просмотр и возможность изменения таймеров, используемых контроллером UNISAB.

### **COMPRESSOR 04 TIMER SETUP**

 $\Box$  Close (F12)

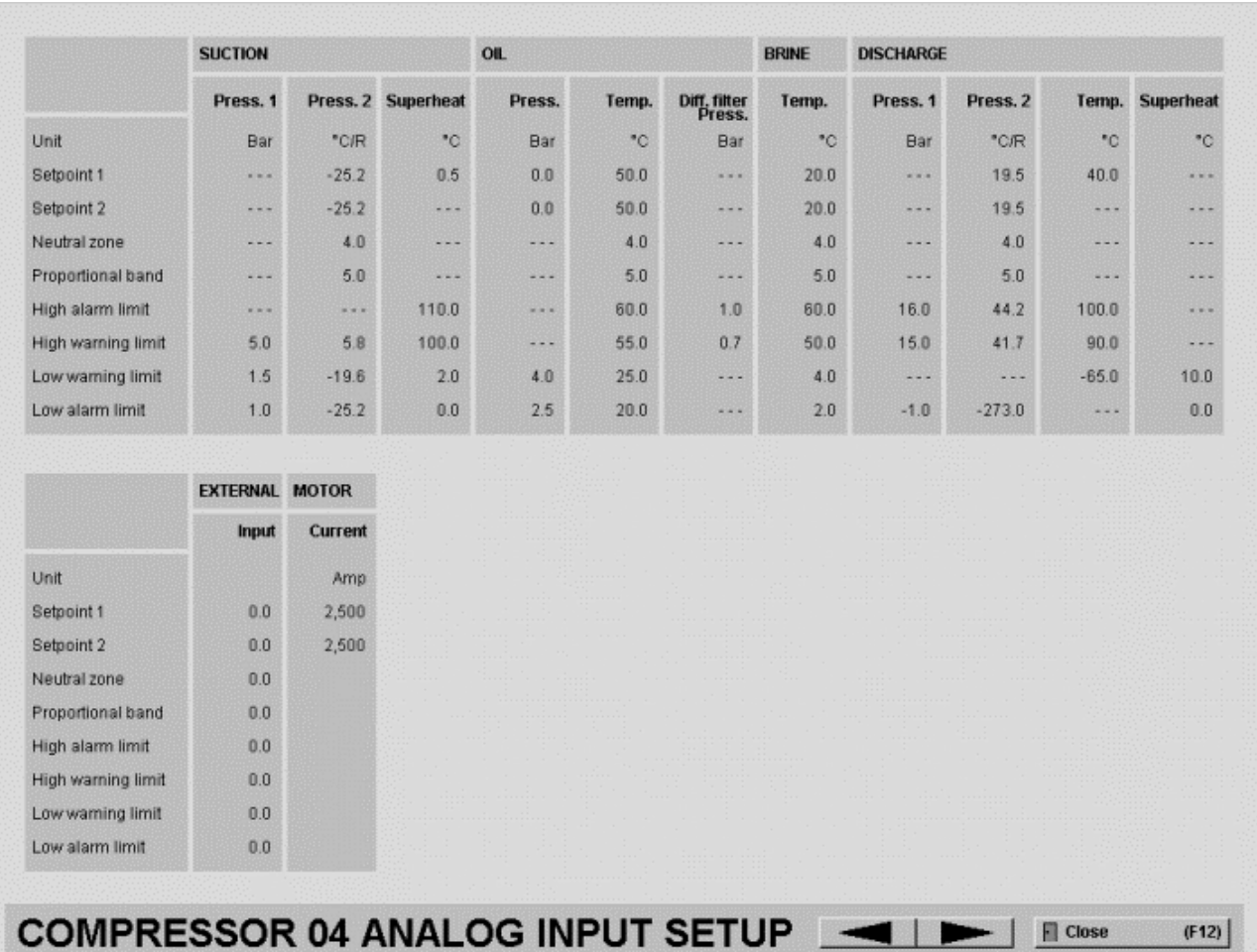

# Окно «Настройка аналоговых значений»

Окно отображает список уставок, нейтральную зону, диапазон пропорциональности и аварийные пределы, определённые в UNISAB. Пользователь имеет возможность изменять значения вышеперечисленных пара– метров.

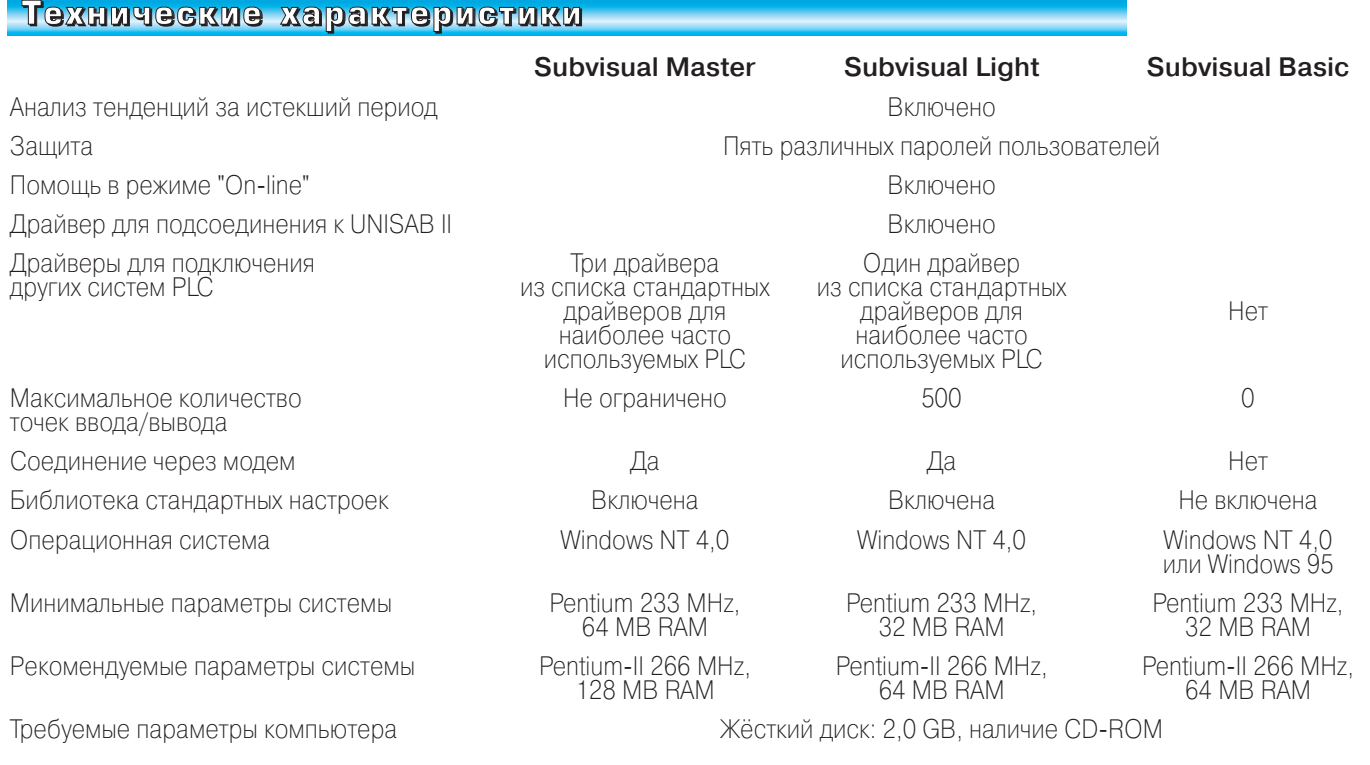

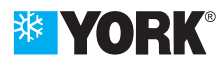